Desative a proteção antes de excluir o arquivo.

## **Apagando o arquivo exibido atualmente**

Exclui o arquivo exibido atualmente.

## **CUIDADO:**

- Os arquivos excluídos não podem ser recuperados.
- *1* Selecione o modo de reprodução.

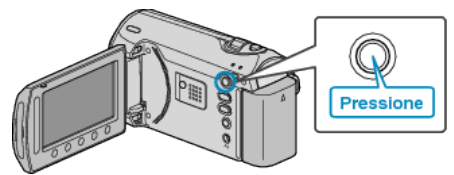

*2* Selecione o modo vídeo ou foto.

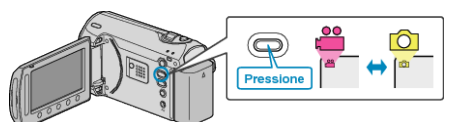

3 Pressione o botão @ para exibir o menu.

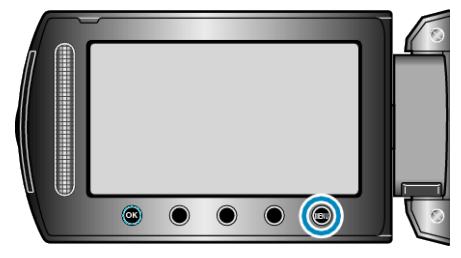

4 Selecione a opção "DELETE" (Excluir) e pressione  $@$ .

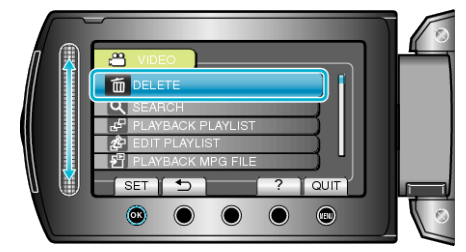

5 Selecione "CURRENT" (Atual) e pressione  $\otimes$ .

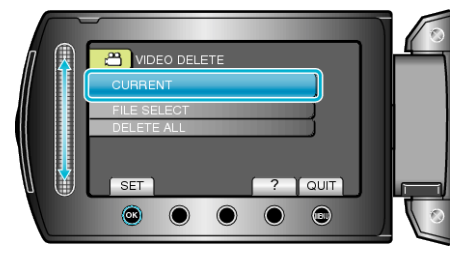

*6* Verifique se esse é o arquivo a ser excluído, selecione "YES" (Sim) e pressione  $\odot$ .

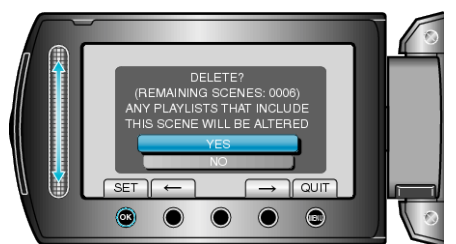

- O arquivo a ser excluído é exibido na tela.
- Pressione os botões de operação "←" / "→" para selecionar o arquivo anterior ou o próximo.
- Após a exclusão, pressione .

## **NOTA:**

- Quando arquivos de uma lista de reprodução são excluídos, a lista é alterada.
- Arquivos protegidos não podem ser excluídos.